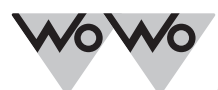

*EINSTELLANLEITUNG*

*ELEKTRONISCHER FUNKMOTOR BECKER P5/16C - R40/17C, PROF+*

*1. ALLGEMEIN*

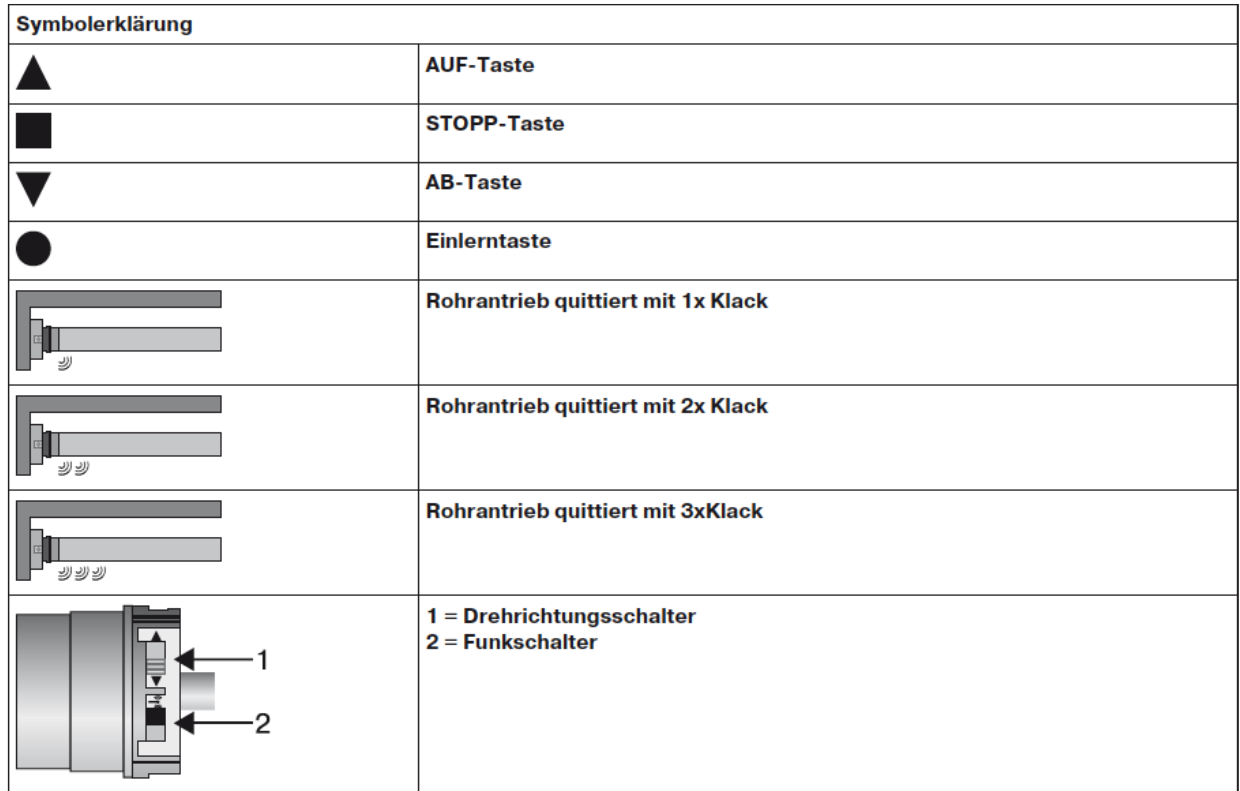

#### *2. EINLERNEN DES FUNKS (MASTERSENDER)*

Wenn mehrere Rohrantriebe parallel geschaltet sind, haben Sie die Möglichkeit einen Rohrantrieb aus der Lernbereitschaft zu bringen, indem Sie den Funkschalter nach dem Einschalten der Spannung in die äußere Position schieben.

#### *3. IN LERNBEREITSCHAFT BRINGEN*

Funkschalter in die innere Position stellen. Befindet sich der Schalter bereits in dieser Position, Schalter nach außen und wieder nach innen schalten oder nach einem Stromausfall:

Der Antrieb ist für 3 Min. in Lernbereitschaft ☞

#### *4. MASTERSENDER EINLERNEN*

Drücken Sie die Einlerntaste ● des Drücken Sie die Einlerntaste ● des <br>einzulernenden Senders für 3 Sekunden während der Lernbereitschaft.

Der Behang nickt 2x. Der Einlernvorgang ist beendet.

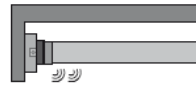

Falls der Sender schon im Empfänger eingelernt ist, drücken sie die Einlerntaste für 10 Sekunden.

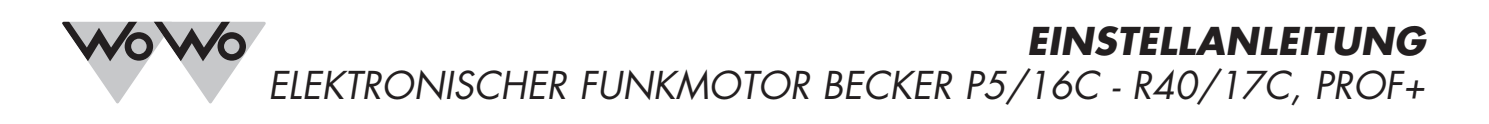

#### *5. EINLERNEN WEITERER SENDER*

Es können neben dem Mastersender noch bis zu 15 Sender in den Rohrantrieb eingelernt werden.

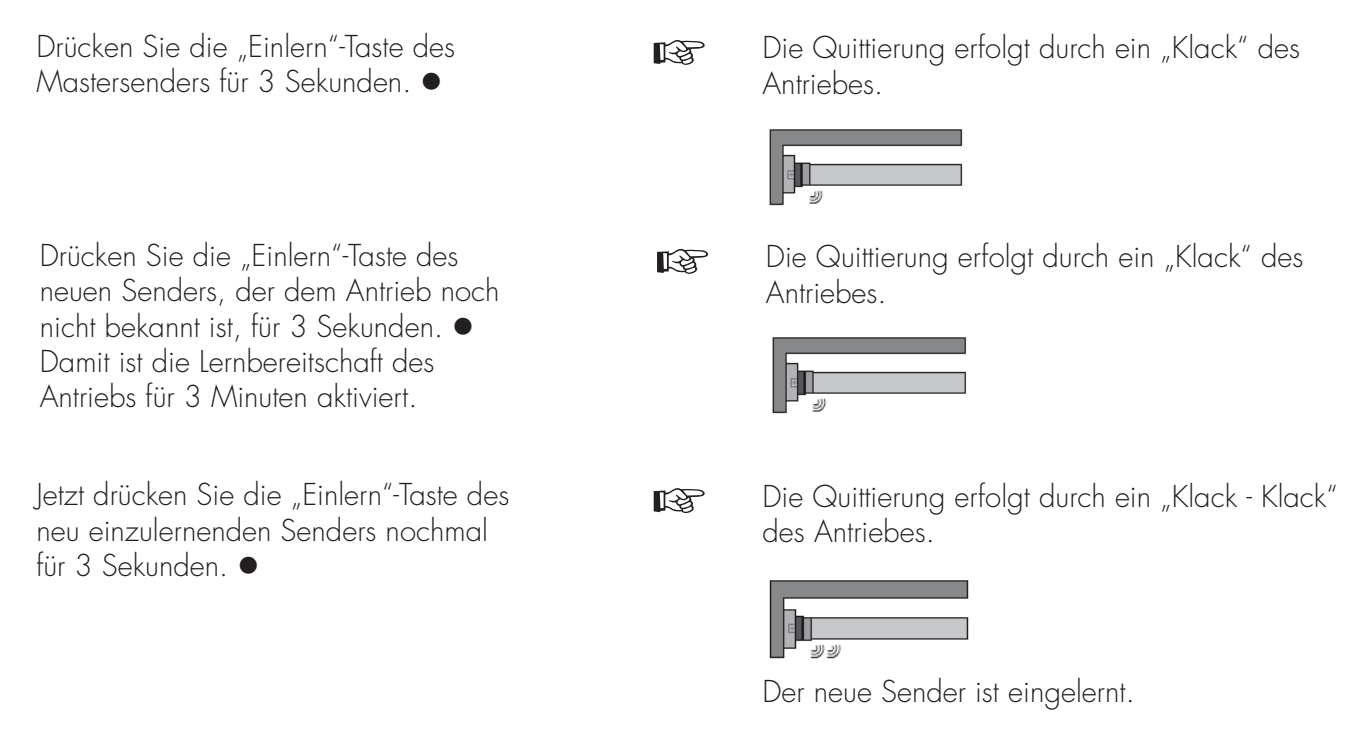

#### *6. SENDER LÖSCHEN*

Der eingelernte Mastersender kann nicht gelöscht werden, er kann nur überschrieben werden.

### **Sender einzeln löschen**

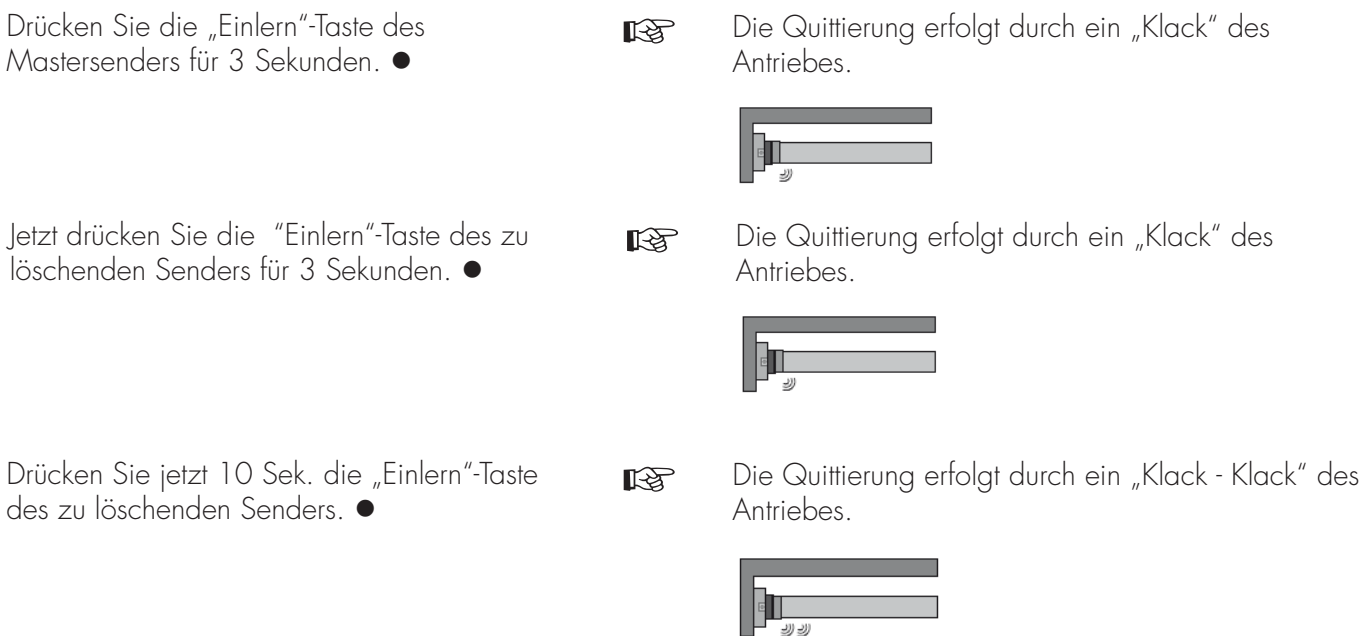

Der Sender wurde aus dem Antrieb gelöscht.

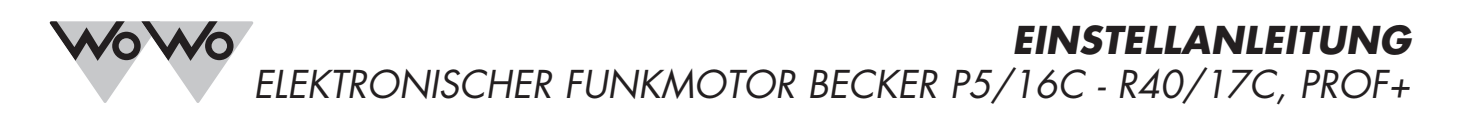

## **Alle Sender löschen (außer Mastersender)**

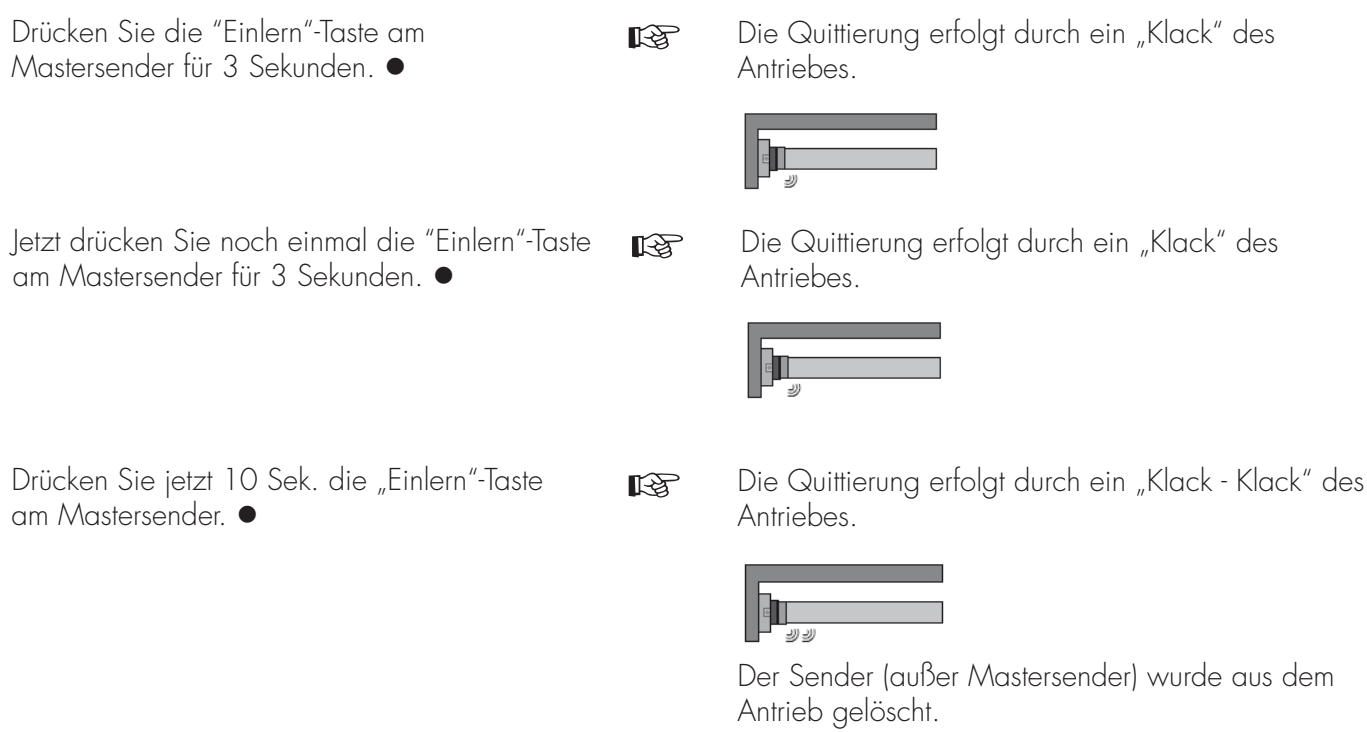

#### *7. ZWISCHENPOSITION I + II*

Die Zwischenposition I + II ist eine frei wählbare Position des Behanges zwischen oberer und unterer Endlage. Jeder Fahrtaste lässt sich eine Zwischenposition zuordnen. Vor dem Einstellen der Zwischenpositionen, müssen die Endlagen eingestellt sein. Beim Löschen einzelner und beider Endlagen, werden die Zwischenpositionen mit gelöscht.

### **Einstellen der gewünschten Zwischenpositionen**

Fahren Sie den Behang in die gewünschte Zwischenposition.  $\triangle/\blacktriangledown$ 

danach:

Drücken Sie die "Stopp"- Taste und innerhalb von 3 Sekunden zusätzlich die gewünschte  $F$ ahrtaste  $+A$ / $+V$ 

und halten Sie beide Tasten gedrückt.

☞

Die Quittierung erfolgt durch einen "Klack".

in "Klack" des

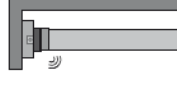

Die Zwischenposition wurde gespeichert.

## **Anfahren der gewünschten Zwischenpositionen**

Drücken Sie 2x die "Auf" oder "Ab"-Taste innerhalb 1 Sek.  $2x \triangle / 2x \blacktriangledown$ 

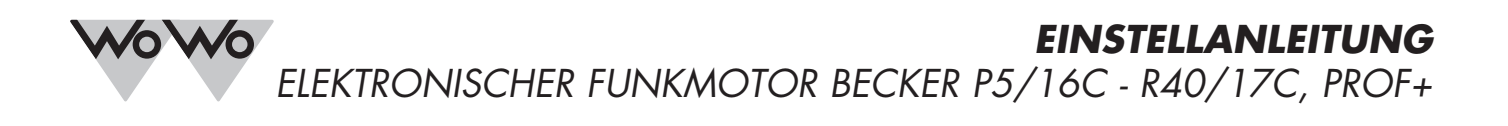

## **Löschen der Zwischenposition**

Fahren Sie den Behang in die Zwischenposition.  $2x\blacktriangle/2x\blacktriangledown$ 

danach:

Drücken Sie zuerst die "Stopp"-Taste und innerhalb von 3 Sek. zusätzlich die der Zwischenposition zugeordneten Fahrtaste  $+$  / $+$   $+$ und halten Sie diese gedrückt.

Die Quittierung erfolgt durch ein "Klack - Klack"

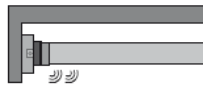

Die Zwischenposition wurde gelöscht.

#### *8. VERÄNDERN DER EINGESTELLTEN ENDLAGEN*

Das Verändern der eingestellten Endlagen ist nur über den Mastersender möglich!

Beim Löschen einzelner oder beider Endlagen werden alle eingestellten Funktionen (Zwischenposition I, Zwischenposition II, Festfrierschutz oben, Hinderniserkennung, Fahrzeiten, Fliegengitterschutzfunktion) mit gelöscht!

☞

## **Verkürzen des Fahrbereichs (Neue Endlage innerhalb des Fahrbereichs)**

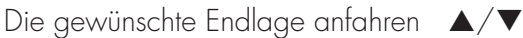

danach:

Die "Einlern" –Taste und innerhalb von 3 Sekunden zusätzlich die "Auf"-Taste ·+▲ für die obere Endlage oder die "Ab"-Taste •+ v für die untere Endlage, drücken und halten Sie diese gedrückt.

☞

Die Quittierung erfolgt durch ein "Klack" des Antriebs.

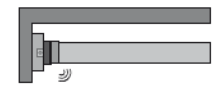

Die neue Endlage wurde gespeichert.

## **Erweitern des Fahrbereichs (Neue Endlage außerhalb des Fahrbereichs)**

In die Endlage fahren, in welche  $\blacktriangle/\blacktriangledown$ der Fahrbereich erweitert werden soll.

danach:

Die "Einlern" –Taste und innerhalb von 3 Sekunden zusätzlich die "Stopp"-Taste  $\bullet + \blacksquare$  drücken und für 10 Sekunden gedrückt halten. ☞

Die Quittierung erfolgt durch ein "Klack - Klack" des Antriebs.

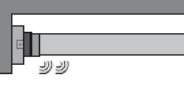

Die Endlage wurde gelöscht.

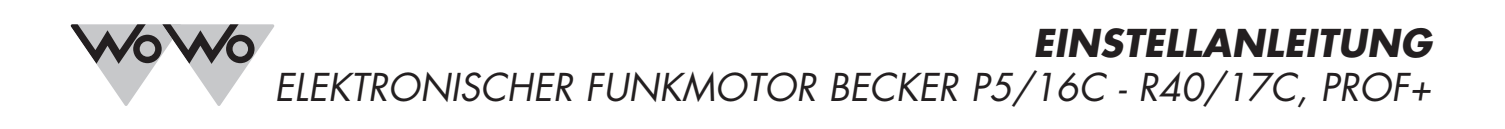

danach:

Die "Einlern" –Taste und innerhalb von 3 Sekunden zusätzlich die "Auf"-Taste  $\bullet + \blacktriangle$  für die obere Endlage oder die "Ab"-Taste  $\bullet$ + $\blacktriangledown$  für die untere Endlage drücken und halten Sie diese Endlage anucken und namen sie diese<br>gedrückt.

☞

Die Quittierung erfolgt durch ein "Klack" des Antriebs.

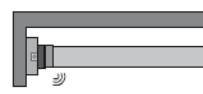

# ☞ Fahren Sie den Behang zwischen die beiden Endlagen.  $\Delta/\nabla$ danach: Die "Einlern" –Taste und innerhalb von 3 Sekunden zusätzlich die "Stopp"-Taste •+■ drücken und für 10 Sekunden gedrückt halten. Die Endlagen wurden gelöscht. Die Quittierung erfolgt durch ein "Klack - Klack" *9. BEIDE ENDLAGEN LÖSCHEN*

### *10. ÜBERPRÜFUNG DER DREHRICHTUNG*

Eine Änderung der Drehrichtung ist nur möglich, wenn keine Endlagen eingestellt sind.

Drücken Sie die ▲ oder ▼-Taste des Funksenders. Fährt der Behang in die gewünschte Richtung:

☞ Drehrichtung OK.

☞

Fährt der Behang in die falsche Richtung, ist der Drehrichtungsschalter in die gegenüberliegende Position zu schieben.

Die Drehrichtungszuordnung erneut überprüfen.

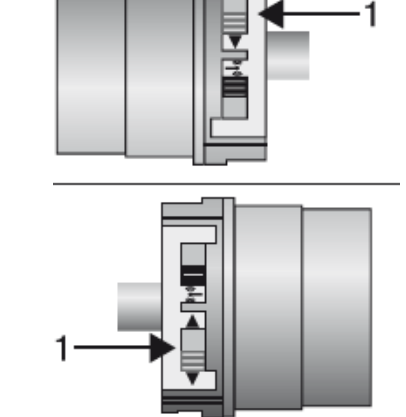

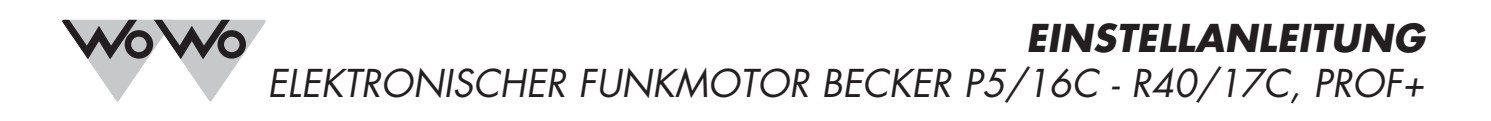

### *11. EINSTELLEN DER ENDLAGEN*

## **Intelligentes Installationsmanagement - Endlagen Status Indikator (ESI)**

Durch kurzes Stoppen und Weiterfahren wird angezeigt, dass für die jeweilige Laufrichtung am Antrieb noch keine Endlage eingestellt ist.

☞

**Punkt oben – Punkt unten** (kein Behanghöhen-Ausgleich)

Die gewünschte obere Endlage anfahren  $\blacktriangle$ danach:

"Einlern" -Taste und innerhalb von 3 Sekunden die "Auf" – Taste drücken ●+▲ und beide gedrückt halten.

danach:

Die gewünschte untere Endlage anfahren ▼ danach:

 "Einlern" -Taste und innerhalb von 3 Sekunden die "Ab"- Taste drücken und beide  $\bullet + \blacktriangledown$ gedrückt halten.

Die Quittierung erfolgt durch ein "Klack" des Antriebs.

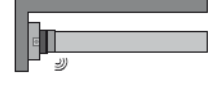

Die Quittierung erfolgt durch ein "Klack" des Antriebs.

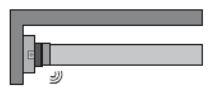

Die Endlagen sind jetzt eingestellt.